## **Steps to Add Test Records**

To manually add a **Test** record for a specific student, filter for the student's **Demographics** record, and then use the student record **Navigator** to add the new test record. This approach will ensure data-entry accuracy with prepopulated "parent" information about the student.

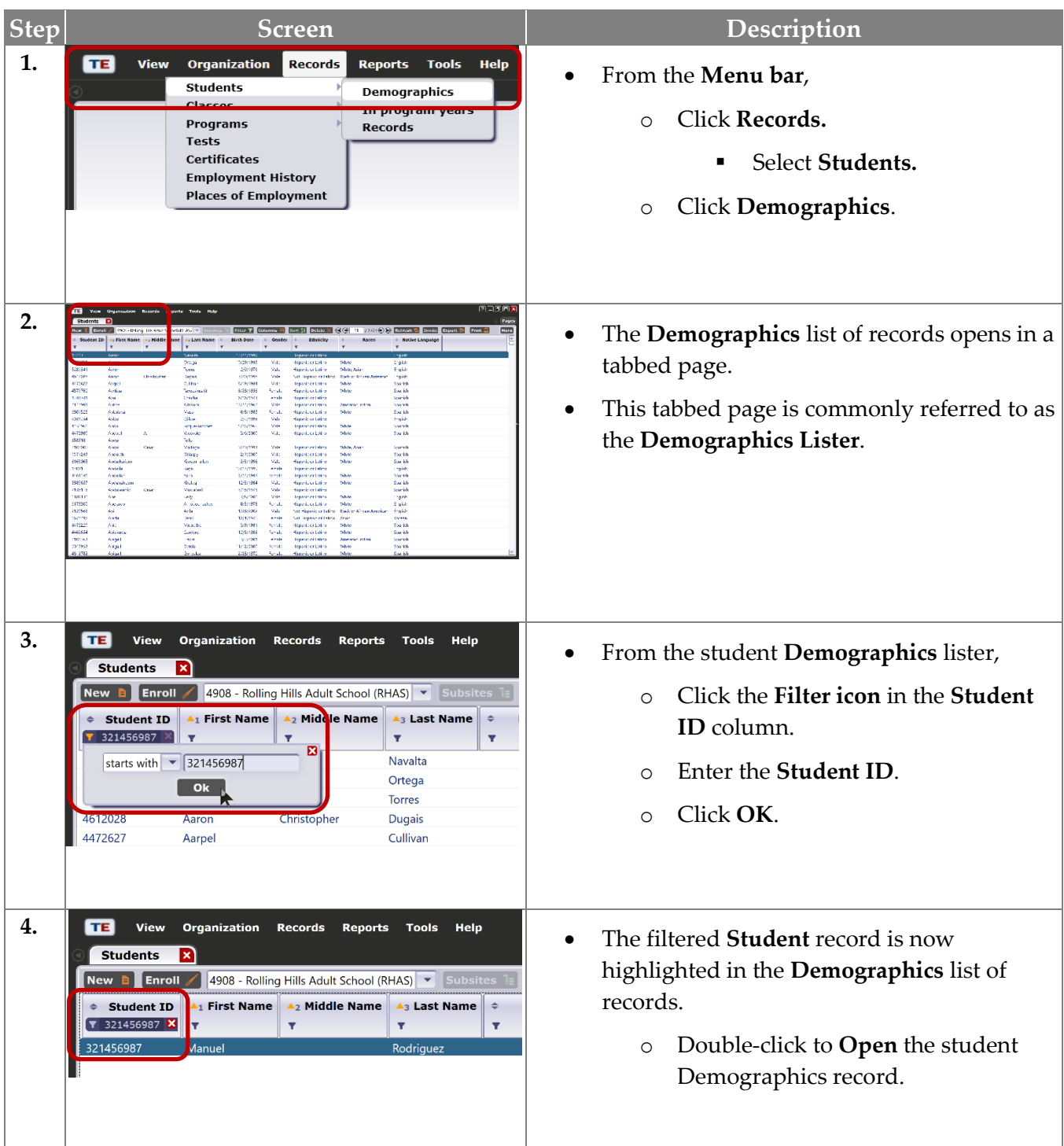

© 2021 CASAS. All rights reserved. [Training and Support](https://www.casas.org/training-and-support) 1

## Test Records

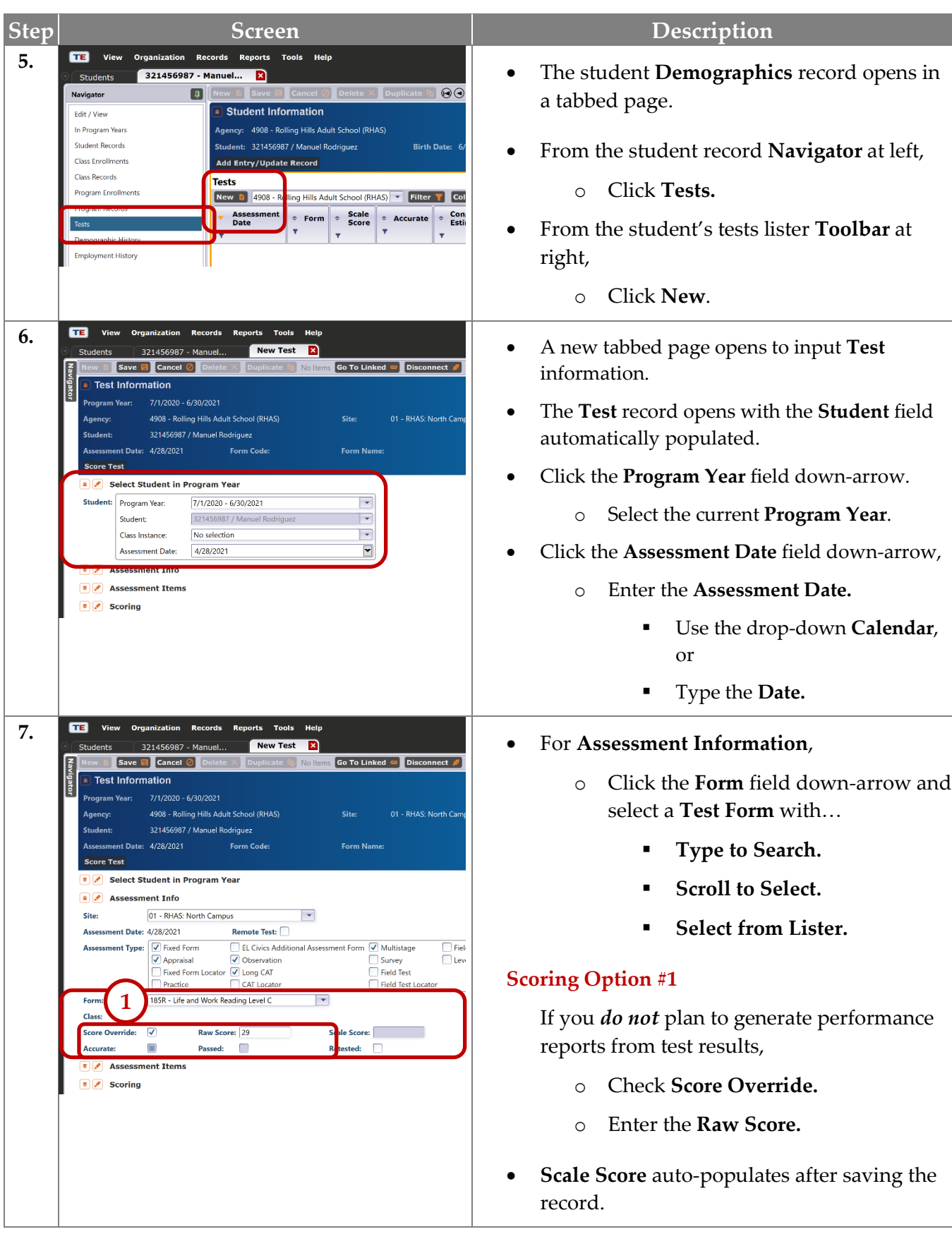

eTests<sup>·</sup> TØPSpro

## Test Records

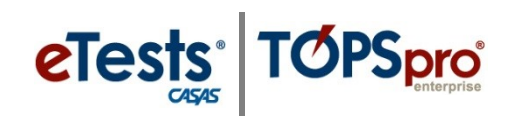

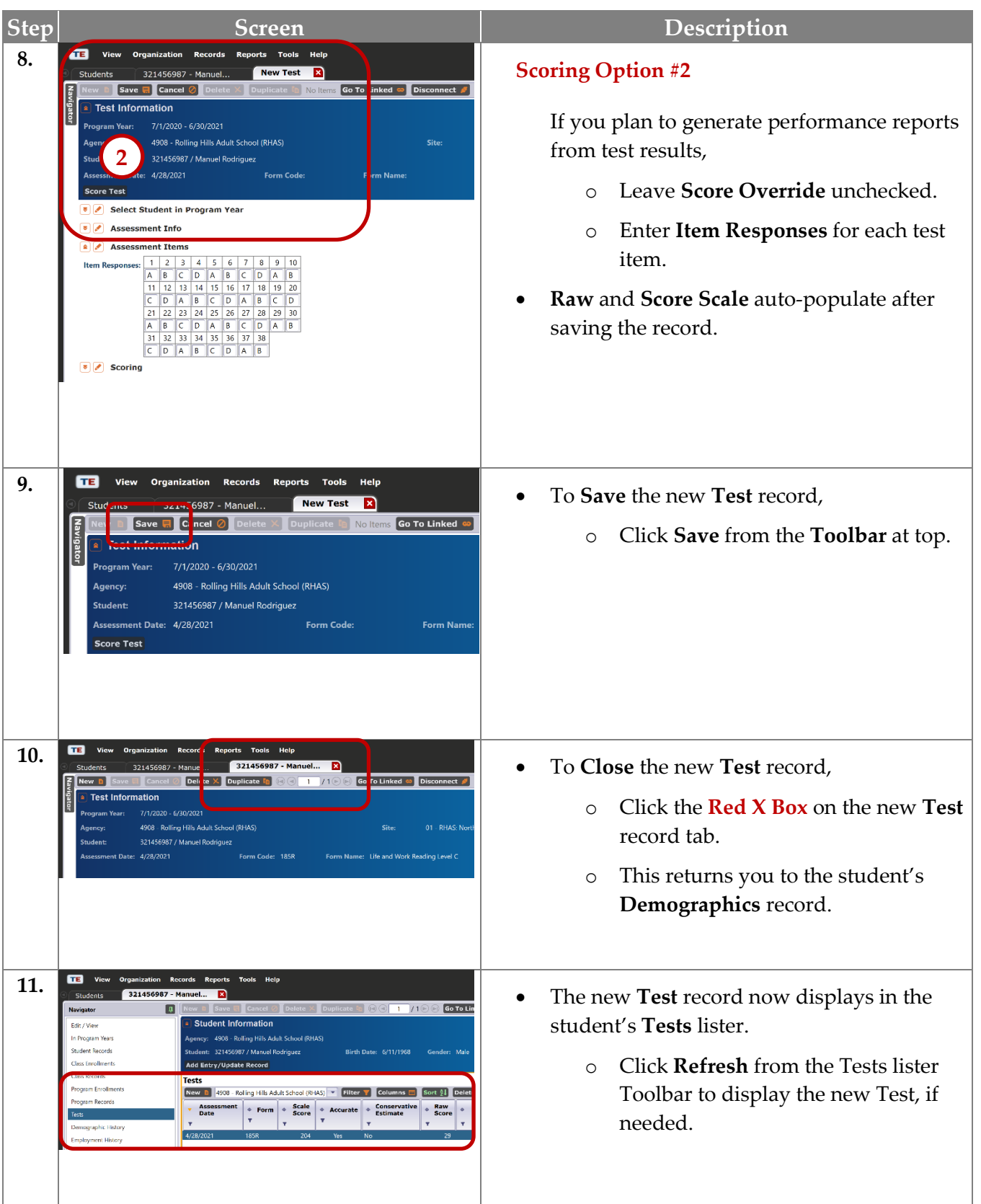

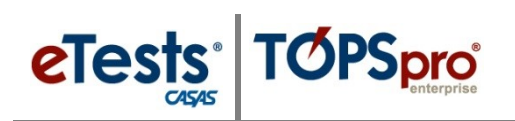

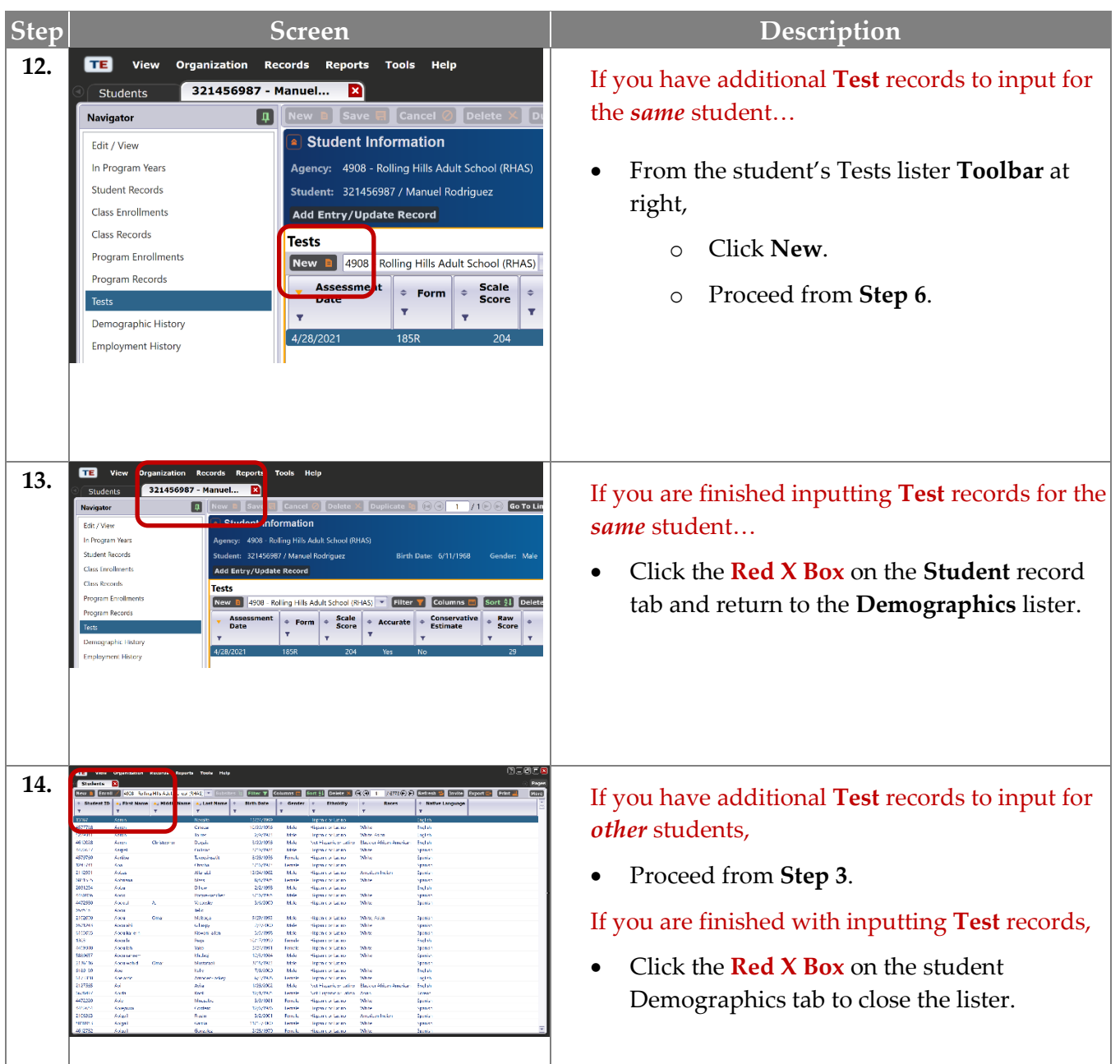